### 1. Introduction

This document explains "what's new" with the next release of the Secure Payment System (SPS RelP 17.4) from the perspective of SPS DEO and CO user roles. This new release provides many functional enhancements to the SPS Application relating to GWA (Government Wide Accounting)/CARS (Central Accounting Reporting System) initiatives. This document also contains information about upcoming changes to SPS, and to the list of supported operating systems and Java Plug-ins.

This new release is expected to be in production on Monday August 27, 2012.

### Background Information on GWA/CARS Modernization Initiative

GWA's mission is to provide timely and accurate data that enables transparency over federal financial management. The purpose of the GWA/CARS Modernization Initiative is to help Treasury classify transactions at point of initiation, and, to streamline collections, payments and government-wide accounting systems. Essentially all Federal Program Agencies (FPAs) will be required to report Treasury Account Symbol/Business Event Type Code (TAS/BETC) information in their financial transactions by Oct 1, 2014. For more information visit <a href="http://www.fms.treas.gov/cars">http://www.fms.treas.gov/cars</a>

SPS in partnership with GWA and other FMS Applications (PAM, ITS, PIR, ASAP, DoNotPay and GoDirect) is offering Agency Outreach Training Sessions to all FPA users. For more information visit <a href="http://www.fms.treas.gov/sps/training.html">http://www.fms.treas.gov/sps/training.html</a>

GWA/CARS project team along with Payment Management (PM) will work closely with agencies in preparing them to become CARS reporters for Payments. This conversion is done at an Agency Location Code (ALC)-level and is done with agency's approval. Once an ALC is marked as a CARS Reporter, schedules created under that ALC will now show different screens which will require TAS/BETCs information along with the schedule/payment data. For more information visit <a href="http://www.fms.treas.gov/cars/features\_benefits.html">http://www.fms.treas.gov/cars/features\_benefits.html</a>

**Note**: Although the release will be in production on Monday, August 27, 2012, most Agencies will NOT be required to enter TAS/BETC information until they have coordinated with GWA and determined a date in which the ALC(s) for that Agency will become a CARS Reporter. The next business day after that agreed upon date is when the Agency will be required to enter TAS/BETC information for the selected ALC(s). Only Agencies with "hardcoded ALCs" will be required to enter TAS/BETC information beginning Monday, August 27, 2012.

### 2. What's New

#### All Roles – Updates to End-User SPS Installations

The SPS Application requires that all SPS Installations be periodically updated to satisfy the SPS security requirements. In particular, the following components of a SPS Installation are required to be "Up to date": the SPS policy file, SPS Certificate keystore, and the preferred Java Plug-in software. The following is an example of a "SPS Software Update Alert" screen that is displayed during SPS Login when a SPS Installation is "Out of Date" (see Figure 1).

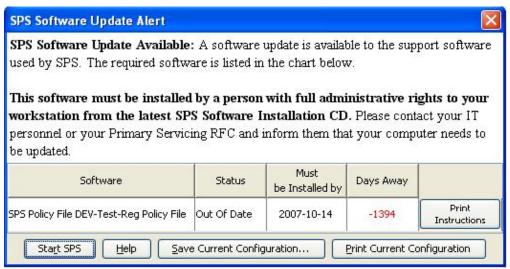

Figure 1: "SPS Software Update Alert" Screen

Please contact your SPS Helpdesk (email: <a href="mailto:KFC.SPS.Help.Desk@fms.treas.gov">KFC.SPS.Help.Desk@fms.treas.gov</a> and phone: 816-414-2340) if you need copies of the latest SPS install CD (dated Feb 2012). Failure to update your installation may prevent users from logging into the SPS Application.

### DEO Role - "Managing FPA Favorite TAS/BETC List"

This enhancement allows DEO users to manage frequently used TAS/BETCs for their FPA. A new button ("Manage Favorite TAS/BETCs List") and a "Manage" menu item are available from the Main Screen (see Figure 2).

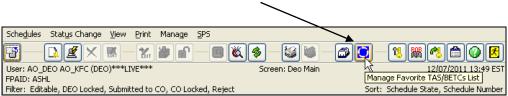

Figure 2: "Manage Favorite TAS/BETCs List" Button

For more information on identifying and managing TAS/BETCs that are valid for your agency, please contact the FMS GWA team at <a href="http://www.fms.treas.gov/cars/contacts.html">http://www.fms.treas.gov/cars/contacts.html</a>

The response to clicking the "Manage Favorite TAS/BETCs List" button is a new screen that allows users to add/delete their favorite TAS/BETCs (Figure 3).

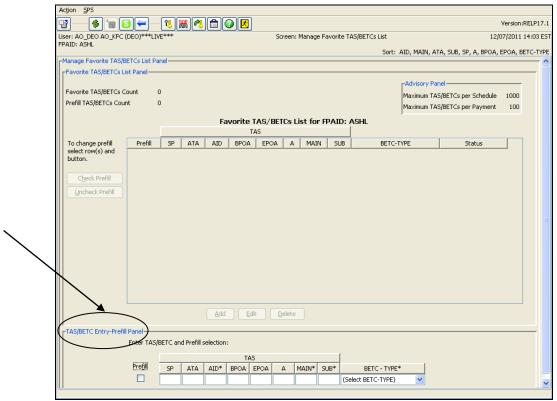

Figure 3: "Manage Favorite TAS/BETCs List" Screen

To create a new favorite, enter the "TAS" data in the appropriate data entry fields under the "TAS/BETC Entry-Prefill Panel". Required fields are noted by an asterisk (\*) to the right of the field name. Then select the "BETC-TYPE" using the "BETC-TYPE" dropdown menu item. If the "Prefill" checkbox is selected, the specified valid TAS/BETCs will automatically populate in the TAS/BETCs Amount Panel, which will appear on the GWA Reporter Create Schedule screen. This will occur after the TAS/BETCs are submitted. If a Favorite TAS/BETC is not needed for a particular payment, it can be deleted from the Favorite TAS/BETC List screen or the GWA Create Schedule screen.

The "Add" button will be enabled once all the required fields are populated (see Figure 4).

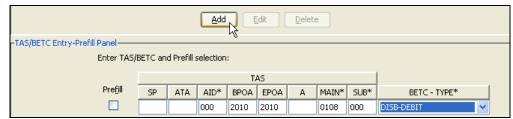

Figure 4: Add Button in the "Manage Favorites TAS/BETC List" screen

Clicking the "Add" button will result in a new row added to the agency's Favorite TAS/BETCs List. The expected response is the "SPS Response Message" indicating that the TAS/BETC has been added to the Favorite TAS/BETC List for the agency (Figure 5).

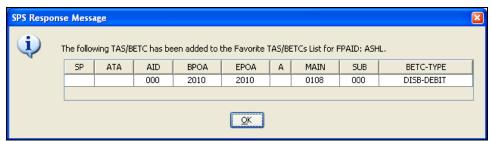

Figure 5: "SPS Response Message" when a TAS/BETC is added to the "Favorite TAS/BETCs list

There is no limit to the number of TAS/BETCs that you can enter in the Favorite TAS/BETCs List for FPAID and there is no limit to the number of Prefill selections. However, the maximum unique TAS/BETCs per Schedule is 1000 and the maximum unique TAS/BETCs per Payment are 100.

TAS/BETCs can be added/deleted from the same screen at any time. In addition, the Prefill checkbox can be checked/unchecked at any time. TAS/BETCs in the "Favorite TAS/BETCs List" are shared by all the DEOs from that same FPAID. The TAS/BETCs are "validated" every time a DEO logs in to the SPS Application (or by selecting the "Submit List" button in the "Manage Favorite TAS/BETCs List" screen). The TAS/BETCs with a status of "Valid" are eligible for usage in the SPS Schedule/Payment Data.

## DEO Role – "Entering and Editing TAS/BETCs in Schedules" (For GWA Reporters only)

This enhancement will allow DEO users the ability to add/edit/delete TAS/BETCs in their schedules and payments. Once an agency's ALC(s) has been converted to be a "GWA Reporter", every SPS Schedule created will require at least one valid TAS/BETC. This includes all non-Prenote schedule types – Regular Check, Manual Check, Summary, Summary, ACH, and SDPR. Prenote schedule types (Summary Prenote and ACH Prenote) do not need a TAS/BETC.

For Summary-type Schedules, there can be up to 1000 unique TAS/BETCs per Schedule and the total amount for the schedule is computed from the sum of the amounts for all the TAS/BETCs used. For all other schedule types (Regular Check, Manual Check, ACH,

SDPR), there can be up to 100 unique TAS/BETCs per payment. The sum of the TAS/BETC amounts must equal the value specified in the amount field for the payment. In addition there can be no more than 1000 unique TAS/BETCs for these Schedule Types.

The "TAS/BETC Amount Panel" is used to enter TAS/BETC and Amount values for all Schedule-types. The "Favorite TAS/BETCs" that are identified as "Prefills" are prepopulated in the "TAS/BETC Amount Panel". Additional TAS/BETCs can be added either from the "Favorite TAS/BETC List" or by manually key-entering all the component data for the desired TAS/BETCs. (See Figure 6)

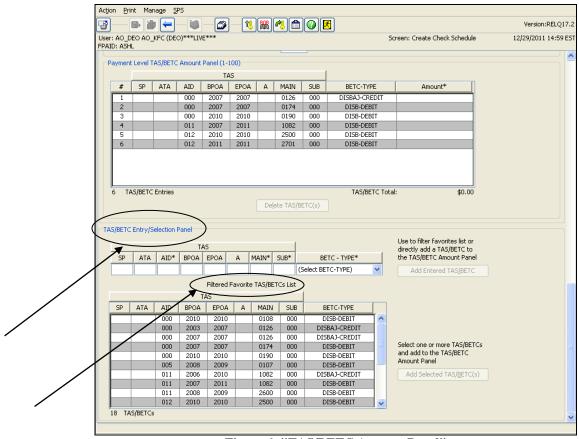

Figure 6: "TAS/BETC Amount Panel"

To enter TAS/BETCs from the "Favorite TAS/BETCs List", select one or more TAS/BETCs from the "Filtered Favorite TAS/BETCs List" and click on the "Add Selected TAS/BETCs" button. The "Filtered Favorite TAS/BETCs List" initially contains all the TAS/BETCs from the "Favorite TAS/BETCs List" and can be further filtered by entering any "TAS" information into edit fields under the "TAS/BETCs Entry/Selection Panel" and/or selecting a BETC-TYPE from drop-down selection.

To enter TAS/BETCs manually, enter the "TAS" information into the corresponding edit fields in the "TAS/BETC Entry/Selection Panel" section, and select the "BETC-TYPE"

using the BETC-TYPE drop-down menu. Click the "Add Entered TAS/BETC" button. The entered TAS/BETC will be added sequentially to the "TAS/BETC Amount" table.

To delete TAS/BETCs, select one or more TAS/BETCs from the "TAS/BETC Amount table" in the "TAS/BETC Amount Panel" and click the "Delete TAS/BETCs" button. The selected TAS/BETCs will be removed from the "TAS/BETC Amount" table and the TAS/BETCs will be renumbered sequentially. The "TAS/BETC Total" will also be recalculated accordingly.

Once TAS/BETCs and their amounts are added, payment/schedule can be created/saved provided the total amount is greater than \$0.01. Note that TAS/BETCs designated as credit/adjustments result in "negative amount" values.

### DEO Role - "Enhancements to the Upload/Import Functionality"

The existing schedule data "Upload" functionality is now referred to as the schedule data "Import" functionality and is enhanced as follows:

- a) The schedule import logic will now attempt to continue reading and processing schedule data when errors are encountered. Up to 20 errors are tolerated before the schedule import logic will stop reading and processing. In addition, each error is identified where the error is found (at field level, or payment level, or schedule level).
- b) When errors are encountered, the schedule import logic will allow the errors to be saved in a file so that Agency Data Analysts or Programmers can evaluate and fix the problems in the schedule data files.

### DEO Role - "New Data Fields in Schedules/Payment Data"

The following new fields are added to Schedule data elements:

- a) ACH-type schedule now have a "Standard Entry Class (SEC) Code" selection field. Valid values are "PPD" (existing), "CCD" (existing) and "International ACH Transaction (IAT)" (new, for GWA Reporters only). The IAT Standard Entry Class Code allows International IAT Payments. Selecting this value requires the Foreign Address to be provided for the Payee.
- b) ACH-type schedule payments now have a "Eligible for Garnishment" indicator Checkbox (For GWA Reporters only).
- c) ACH-type schedule payments now allow a second line of Payment Information ID ("Payment Information ID Line 2" textbox, for GWA Reporters only). The second line can only be used if the SEC = IAT.
- d) Address Fields now allow separate fields for "City", "US State Code", "State Name" (International), "Postal Code", "Postal Code Extension", "Country Name" (International) and "Consular Code" (International) (For GWA Reporters only).
- e) Check, ACH and SDPR type schedules have an optional "Procurement Panel" with fields to identify "Vendor" related Procurement Information (For GWA Reporters only).
- f) "ALC" selection dropdown is now placed in the "Schedule type/subtype" selection popup. This allows the SPS application the capability to provide

- different types of Schedule data panels for GWA-Reporter and GWA-NonReporter schedules.
- g) "Payment Date" field in Summary and SDPR schedule data now has a "Date Selection" popup to provide easy entry of date value (For GWA Reporters only).
- h) SDPR schedules now require TAS/BETC data for GWA Reporters.

## DEO and CO Roles – "Removal of \$10 Million Limit for Regular Check Payments"

There is no longer a \$10 million limit to the amount field for payments in Regular Checks. Agencies, which are currently creating Manual Check schedules for these large payments, can now create these payments as Regular Check schedules. The maximum amount that can be used in a Regular Check Payment is now \$99,999,999.99. The schedule Upload/Import functionality has also been modified to reflect this change.

# DEO and CO Roles – "Removal of PAD (Pre-Authorized Debit) Schedule Types"

The Pre-Authorized Debit (PAD) as a schedule sub-type, has been removed from SPS. The following four schedule sub-types are no longer processed through SPS: ACH - Pre-Auth Debit CCD/PPD, ACH Prenote - Pre-Auth Debit CCD/PPD, Summary - Pre-auth Debit (P), and, Summary Prenote - Pre-auth Debit (P).

## DEO and CO Roles – "Removal of AFC (Austin Financial Center) as a valid Destination for Schedule Processing"

Due to consolidation of the FMS Payment Management Operations, Austin Financial Center no longer handles payment operations. To reflect this change, SPS Application will no longer allow schedules to be created with AFC as the "Destination RFC". The schedule Upload/Import functionality has also been modified to reflect this change.

### DEO and CO Roles – "Enhancement to the Search Filter in the View Extracted Schedules Screen"

The Search Filter in the "View Extracted Schedules" screen is enhanced to allow Schedule searches based on Schedule Number and ALC (Agency Location Code) values in addition to the existing date range selection (see Figure 7).

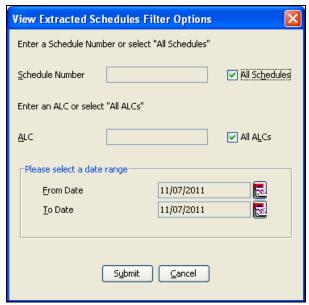

Figure 7: Enhanced Search Filter in the View Extracted Schedules Screen

## All Roles – "Removal of the 'Download SPS install executables' feature from SPS"

The ability to download the executable files for upgrading and maintaining the SPS installations using SPS Application on the end-user desktops is no longer available. Instead, FMS will provide install CDs when any changes are required to be made to SPS installations. Please contact your SPS Helpdesk (email:

KFC.SPS.Help.Desk@fms.treas.gov and phone: 816-414-2340) if you need copies of the latest SPS install CD.

#### DEO and CO Roles - "Enhancement to User Manuals"

The DEO and CO User Manuals are completely rewritten to accommodate changes to the SPS Application. The PDF versions of these user manuals can be downloaded using the Help button (or the Help Menu Option).

### All Roles – Java Plug-in version support for SPS

SPS supports Java Plug-in version 1.6.0\_23 in SPS Self-Contained and SPS Web Installations. SPS will not work with Java Plug-in version 1.7.0\_xx and agencies wishing to use Java Plug-in version 1.7.0\_xx on their desktops are now required to uninstall SPS Web Installation and install SPS Self-Contained using the latest SPS Install CD (dated Feb 2012).

Note that SPS no longer supports the Java Plug-in versions 1.4.x\_y or 1.5.x\_y.

### 3. Upcoming Changes to SPS

The next release of SPS is expected to offer further modifications arising from the "Government Wide Accounting Modernization" (GWA) efforts currently underway at FMS.

Windows XP (with latest patches and updates) and Windows 7 (with latest patches and updates) are the only supported Operating Systems for SPS. The support for Windows XP is expected to be discontinued in 2014. SPS does not support Windows Vista. Please refer to SPS Website <a href="http://www.fms.treas.gov/sps">http://www.fms.treas.gov/sps</a> for additional information.

SPS Web Installation is being phased out in favor of SPS Self-Contained Installation. All agencies are expected to switch to SPS Self-Contained Installations as they migrate to Windows 7 Operating System.

### 4. For More Information

Please contact your SPS Helpdesk (email: <u>KFC.SPS.Help.Desk@fms.treas.gov</u> and phone: 816-414-2340) for any questions, concerns or additional information.